## FD Series Gift Card Quick Tips

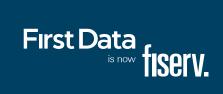

| Activation: Use this function to activate a gift card. |        |        |                                                |  |
|--------------------------------------------------------|--------|--------|------------------------------------------------|--|
| Display                                                |        |        | Action                                         |  |
| Idle Menu                                              |        |        | Touch Other                                    |  |
| Gift Card                                              | Help   | More   | Touch Gift Card                                |  |
| Activate                                               | Reload | Redeem | Touch Activate                                 |  |
| Please Swipe Card                                      |        |        | Swipe Card                                     |  |
| Enter Amount                                           | \$0.00 |        | Key amount and press [ENTER]                   |  |
| Dialing                                                |        |        | Terminal communicates to the host for approval |  |
| Approved #####                                         |        |        |                                                |  |
| Print Customer<br>Receipt?                             | No     | Yes    | Touch desired option                           |  |

| Redeem: Use this function to redeem full or partial value from an account. |        |        |                                                    |  |
|----------------------------------------------------------------------------|--------|--------|----------------------------------------------------|--|
| Display                                                                    |        |        | Action                                             |  |
| Idle Menu                                                                  |        |        | Touch Other                                        |  |
| Gift Card                                                                  | Help   | More   | Touch Gift Card                                    |  |
| Activate                                                                   | Reload | Redeem | Touch Redeem                                       |  |
| Enter Amount \$0.0                                                         | 00     |        | Key amount and press [ENTER]                       |  |
| Please Swipe Card                                                          |        |        | Swipe card or key account number and press [ENTER] |  |
| Dialing                                                                    |        |        | Terminal communicates to the host for approval     |  |
| Approved                                                                   | #####  |        |                                                    |  |
| Print Customer<br>Receipt?                                                 | No     | Yes    | Touch desired option                               |  |

| Reload: Use this function to add more value to an already activated card. |        |        |                                                    |
|---------------------------------------------------------------------------|--------|--------|----------------------------------------------------|
| Display                                                                   |        |        | Action                                             |
| Idle Menu                                                                 |        |        | Touch Other                                        |
| Gift Card                                                                 | Help   | More   | Touch Gift Card                                    |
| Activate                                                                  | Reload | Redeem | Touch Reload                                       |
| Enter Amount                                                              | \$0.00 |        | Key amount and press [ENTER]                       |
| Please Swipe Card                                                         |        |        | Swipe card or key account number and press [ENTER] |
| Dialing                                                                   |        |        | Terminal communicates to the host for approval     |
| Print Customer<br>Receipt?                                                | No     | Yes    | Touch desired option                               |

| Balance Inquiry: Use this function to determine the remaining value on a card. |                 |          |                                                    |  |
|--------------------------------------------------------------------------------|-----------------|----------|----------------------------------------------------|--|
| Display                                                                        |                 |          | Action                                             |  |
| Idle Menu                                                                      |                 |          | Touch Other                                        |  |
| Gift Card                                                                      | Help            | More     | Touch Gift Card                                    |  |
| Cash Out                                                                       | Balance Inquiry | Transfer | Touch Balance Inquiry                              |  |
| Please Swipe Card                                                              |                 |          | Swipe card or key account number and press [ENTER] |  |
| Dialing                                                                        |                 |          | Terminal communicates to the host for information  |  |

| Balance Transfer: Use this function to transfer all the value from one card to another non-activated card. |                 |          |                                                |  |
|----------------------------------------------------------------------------------------------------|-----------------|----------|------------------------------------------------|--|
| Display                                                                                                    |                 |          | Action                                         |  |
| Idle Menu                                                                                                  |                 |          | Touch Other                                    |  |
| Gift Card                                                                                                  | Help            | More     | Touch Gift Card                                |  |
| Cash Out                                                                                                   | Balance Inquiry | Transfer | Touch Transfer                                 |  |
| Enter Old Card #                                                                                           |                 |          | Key amount and press [ENTER]                   |  |
| Please Swipe<br>New Card                                                                                   |                 |          | Swipe new card                                 |  |
| Dialing                                                                                                    |                 |          | Terminal communicates to the host for approval |  |
| Print Customer<br>Receipt?                                                                                 | No              | Yes      | Touch desired option                           |  |

| Cash Out: This funct       | tion allows the consumer | to receive all of the | stored value on an activated card as cash.         |
|----------------------------|--------------------------|-----------------------|----------------------------------------------------|
| Display                    |                          |                       | Action                                             |
| Idle Menu                  |                          |                       | Touch Other                                        |
| Gift Card                  | Help                     | More                  | Touch Gift Card                                    |
| Cash Out                   | Balance Inquiry          | Transfer              | Touch Cash Out                                     |
| Please Swipe Card          |                          |                       | Swipe card or key account number and press [ENTER] |
| Enter Amount \$0.00        |                          |                       | Key amount and press [ENTER]                       |
| Dialing                    |                          |                       | Terminal communicates to the host for approval     |
| Print Customer<br>Receipt? | No                       | Yes                   | Touch desired option                               |
| Approved<br>Payout         | #####<br>\$\$.\$\$       |                       |                                                    |

| Void: Use this proced                 | dure to void a previous gif | t card transaction in | the current batch.                    |
|---------------------------------------|-----------------------------|-----------------------|---------------------------------------|
| Display                               |                             |                       | Action                                |
| Idle Menu                             |                             |                       | Touch Other                           |
| Gift Card                             | Help                        | More                  | Touch Gift Card                       |
| Close                                 | Void                        | More                  | Touch Void                            |
| Enter Transaction Seq # from Receipt. |                             |                       | Key sequence number and press [ENTER] |
| Amount                                | \$0.00                      |                       | Touch Ok                              |
| Date                                  | M/DD/YY                     |                       |                                       |
| Time                                  | HH:MM                       |                       |                                       |
| Approval Code                         | #####                       |                       |                                       |
| Card # Token                          | #############               |                       |                                       |
| Cancel                                | Ok                          |                       |                                       |
| Gift Card Reversal                    |                             |                       |                                       |
| Print Customer<br>Receipt?            | No                          | Yes                   | Touch desired option                  |

| Reports: Use this function to print a report of transactions in the current gift card batch. |                |              |                                                                            |
|----------------------------------------------------------------------------------------------|----------------|--------------|----------------------------------------------------------------------------|
| Display                                                                                      |                |              | Action                                                                     |
| Idle Menu                                                                                    |                |              | Touch Other                                                                |
| Gift Card                                                                                    | Help           | More         | Touch Gift Card                                                            |
| Close                                                                                        | Void           | More         | Touch More                                                                 |
| Reprint                                                                                      | Print          | Reports      | Touch Print Reports                                                        |
| Batch Totals                                                                                 | Server Details | Tran Details | Touch desired option **Report options may vary, depending on programming** |

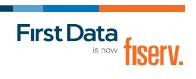